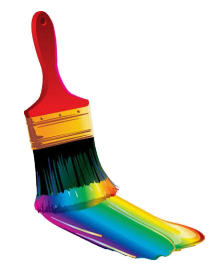

# Работа с графическими объектами

#### **Векторная графика**

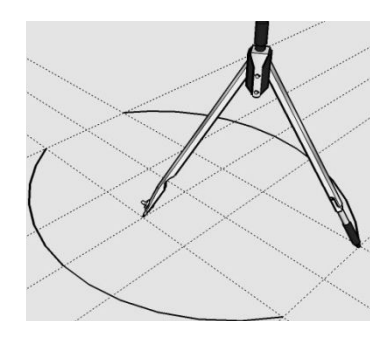

Информатика 1 курс Занятие № 34

## **Векторная графика**

Элементарный *объект* векторной графики – *линия*.

Линия представляется в виде формулы, поэтому векторную графику называют *вычисляемой графикой*

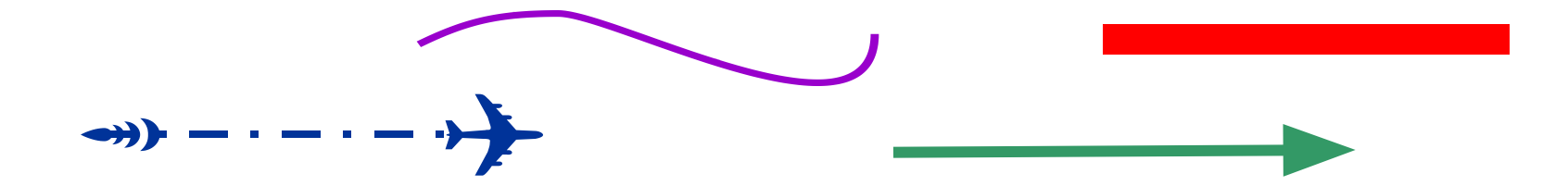

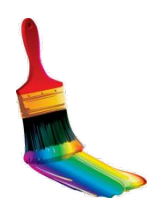

Информатика 1 курс Занятие № 34

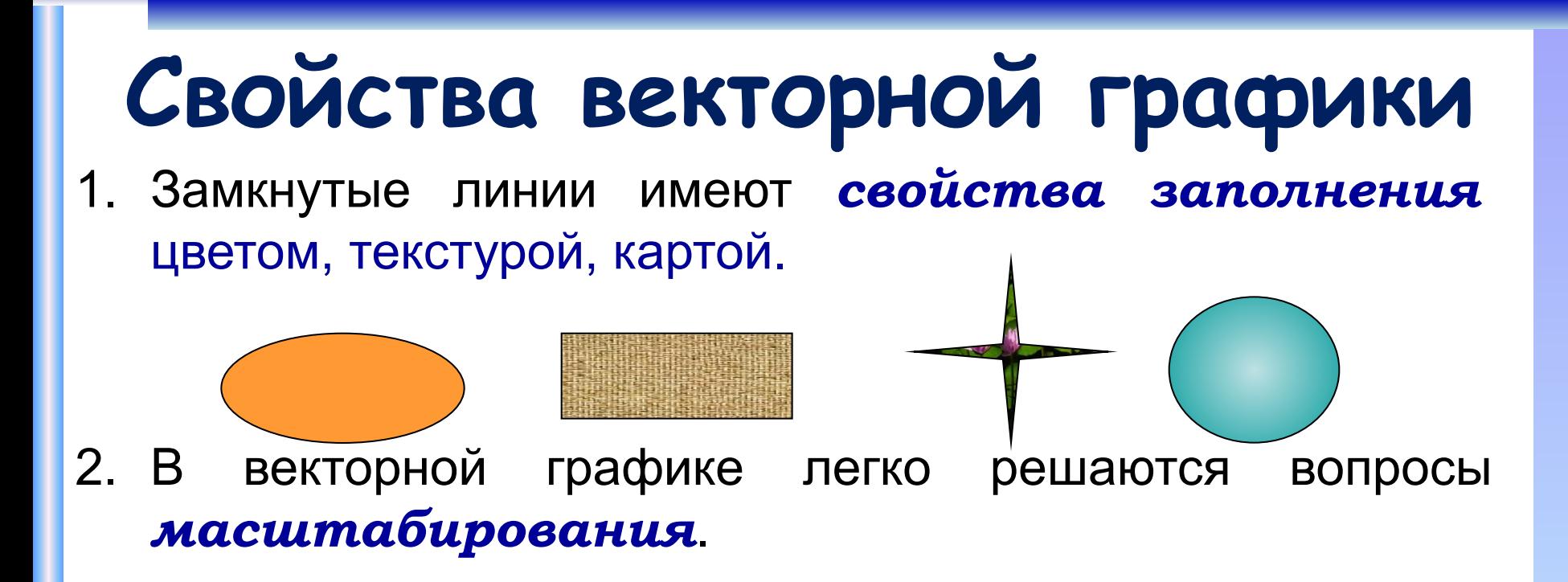

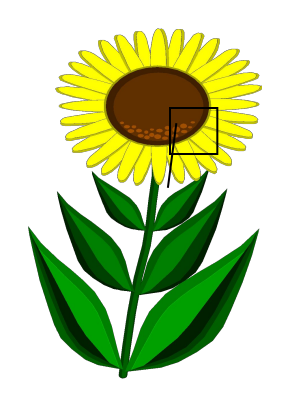

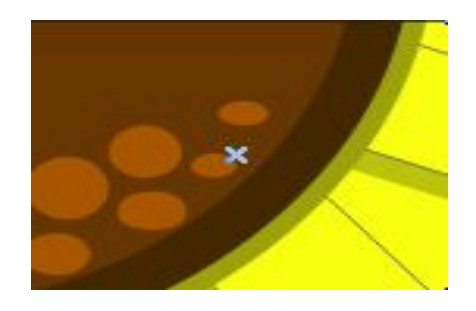

#### **Векторный редактор, встроенный в MS Word**

 $\mathbf{Q}$  $\frac{1}{2}$ Фигуры SmartArt Диаграмма Снимок **BOT** Последние использованные фигуры **■\\□○□△**ll☆☆△ るつへく トな Линии  $\setminus \setminus \setminus \bot \bot \bot \bot \bot \in \mathcal{L} \setminus \land \land \land \Diamond \Diamond$ Основные фигуры ఆ⊟∅▽◇□⊙△∆⊙⊙⊕  $($ Фигурные стрелки 中心的心的过去分词的过去 €∂७⋒ゆ⊅⊃▷⊮⋥∕1 骨のの Блок-схема **BOODREDGOOD**  $\circ \circ \Box \Box \otimes \oplus \times \bullet \wedge \vee \Box \Box$  $\Omega$ nn $\Omega$ Выноски 电电导电电压电磁电压  $\Box$ h  $\Box$ h  $\Box$ h  $\Box$ h  $\Box$ h  $\Box$ h  $\Box$ Звезды и ленты **梯森个太色德德德尔び内田** FENM  $\triangle$ Новое полотно

l oli fil  $\mathbf{x}$ Средства рисования  $\circ$   $\circ$ Формат - Переместить вперед ▼ Е Выровнять ▼  $\mathbf{x}$  $-1,3$  CM  $45$ • Переместить назад • Пергруппировать Положение Обтекание  $\frac{1}{2}$  1,86 CM **В Область выделения** Д Повернуть ▼ текстом \* Размер Упорядочить  $\overline{\omega}$ 

#### **Вращение и наклон**

- **1. Выделить** объект
- 2. Удерживая указатель **Вращения** повернуть объект
- 3. Удерживая точки **Наклона**, изменить положение объекта

**Вращение**

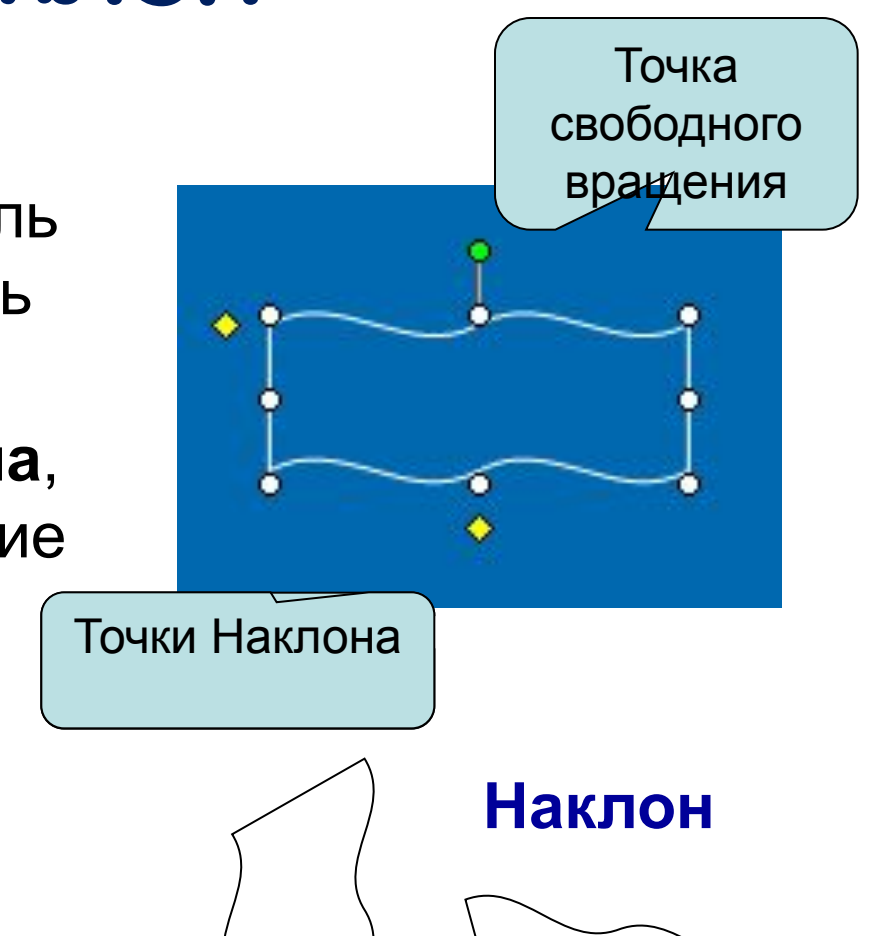

# **Отражение**

- **1. Выделить** объект
- 2. Выбрать в меню команд Средства рисования Повернуть:
	- отразить слева направо
	- отразить сверху вниз

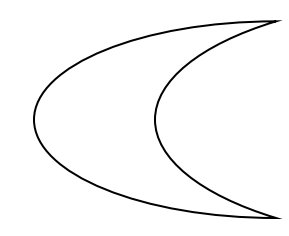

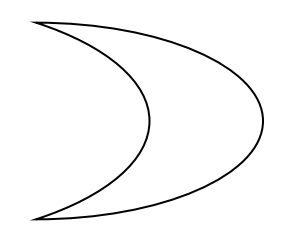

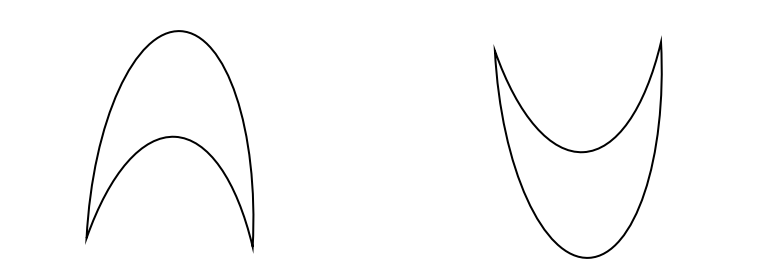

#### Можно сначала объект вращать, а затем отразить

# **Поворот**

- **1. Выделить** объект
- 2. Выбрать в меню команд Средства рисования Повернуть:
	- повернуть влево на 90°
	- повернуть вправо на 90°

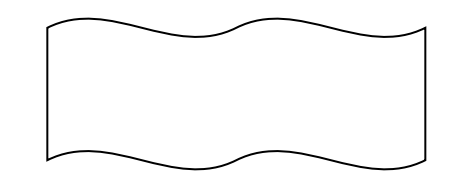

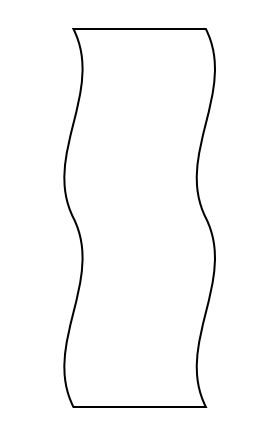

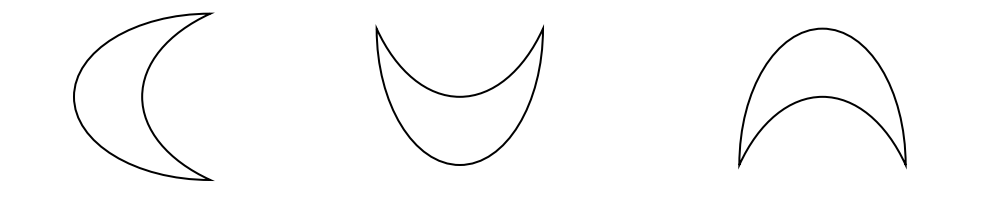

Поворот и Отражение можно выполнить и Свободным вращением

# **Группирование**

 **Группировка** – это объединение нескольких графических объектов в одну целостную группу.

- 1. Выделить все объекты
- 3. Контекстное меню ~

Группировка

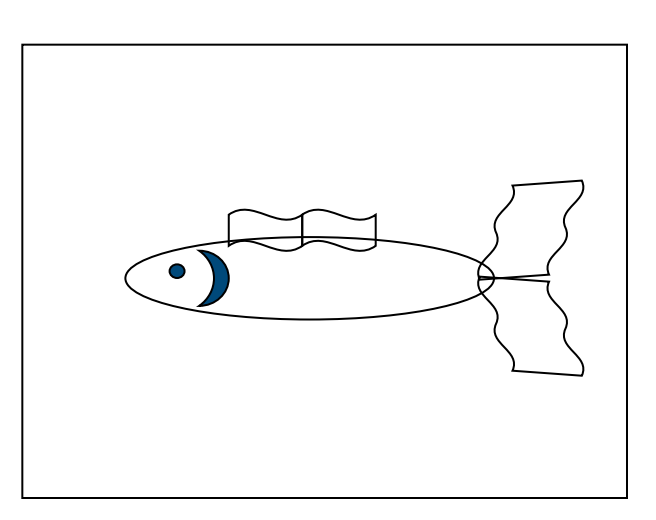

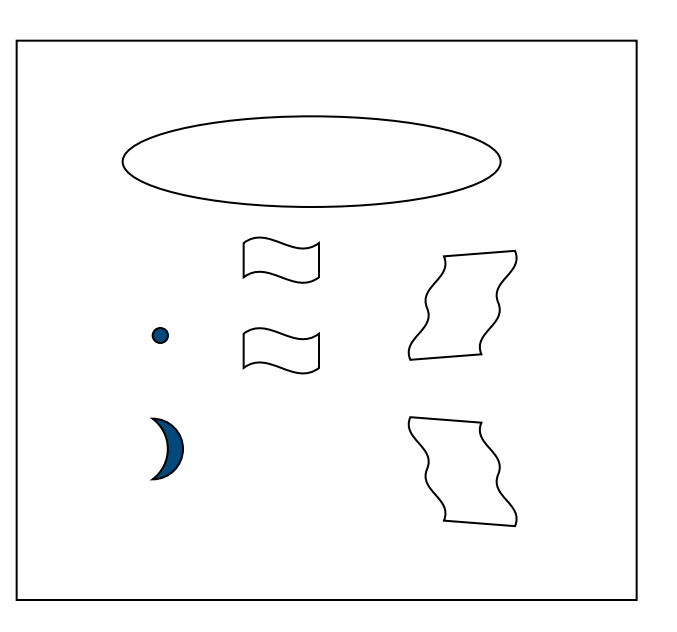

## **Порядок расположения объектов**

Для создания различного расположения объектов используется команда

Средства рисования ~ Переместить назад (или Переместить вперед):

- ❖ на задний план
- ❖ на передний план
- ❖ переместить вперёд
- ❖ переместить назад

### **Порядок расположения объектов и текста**

Для создания различного расположения объектов и текста используется команда

Средства рисования ~ Обтекание текстом:

❖поместить перед текстом

❖поместить за текстом

#### **Фрактальная графика**

Создание фрактальных изображений основано не на рисовании, а на программировании.

Фигура, элементарные части которой повторяют свойства своих родительских структур, называется **фрактальной**.

Простейшим фрактальным объектом является **треугольник**.

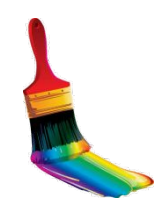

#### **Фрактальная графика**

Фрактальными свойства обладают многие объекты живой и неживой природы. Фрактальным объектом является многократно увеличенная снежинка. Фрактальные алгоритмы лежат в основе роста кристаллов и растений.

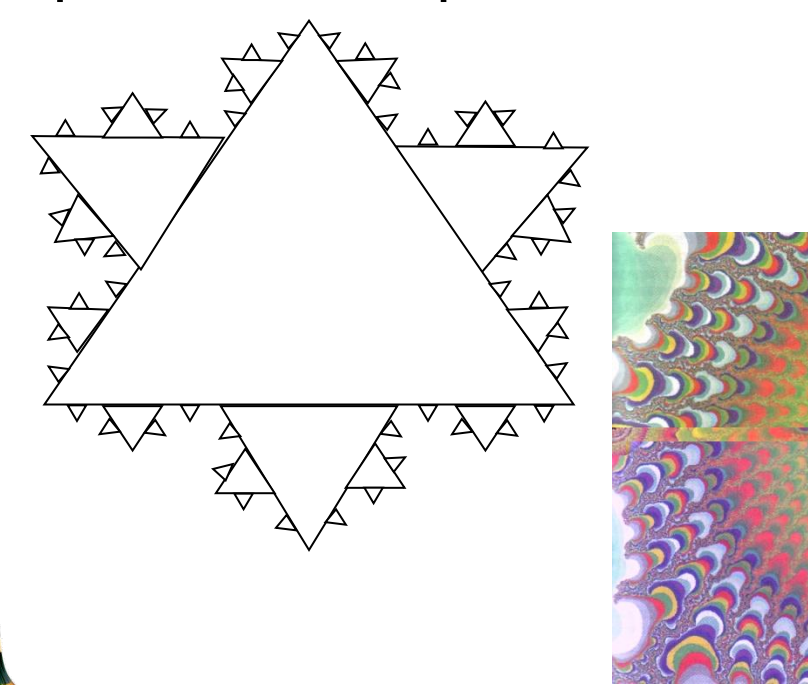

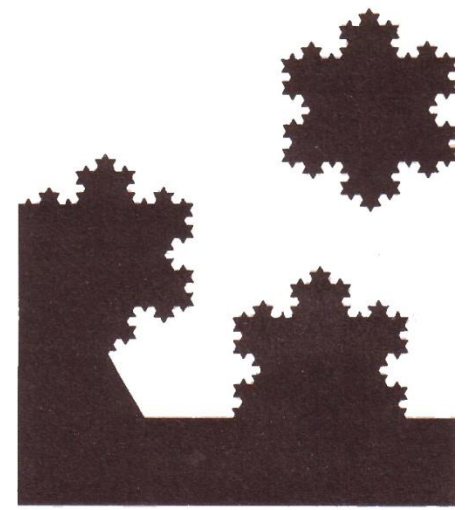